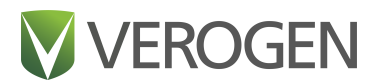

# **ForenSeq mtDNA Control Region Kit**

Reference Guide

VEROGEN PROPRIETARY Document # VD2018024 Rev. C November 2020

## <span id="page-1-0"></span>**Revision History**

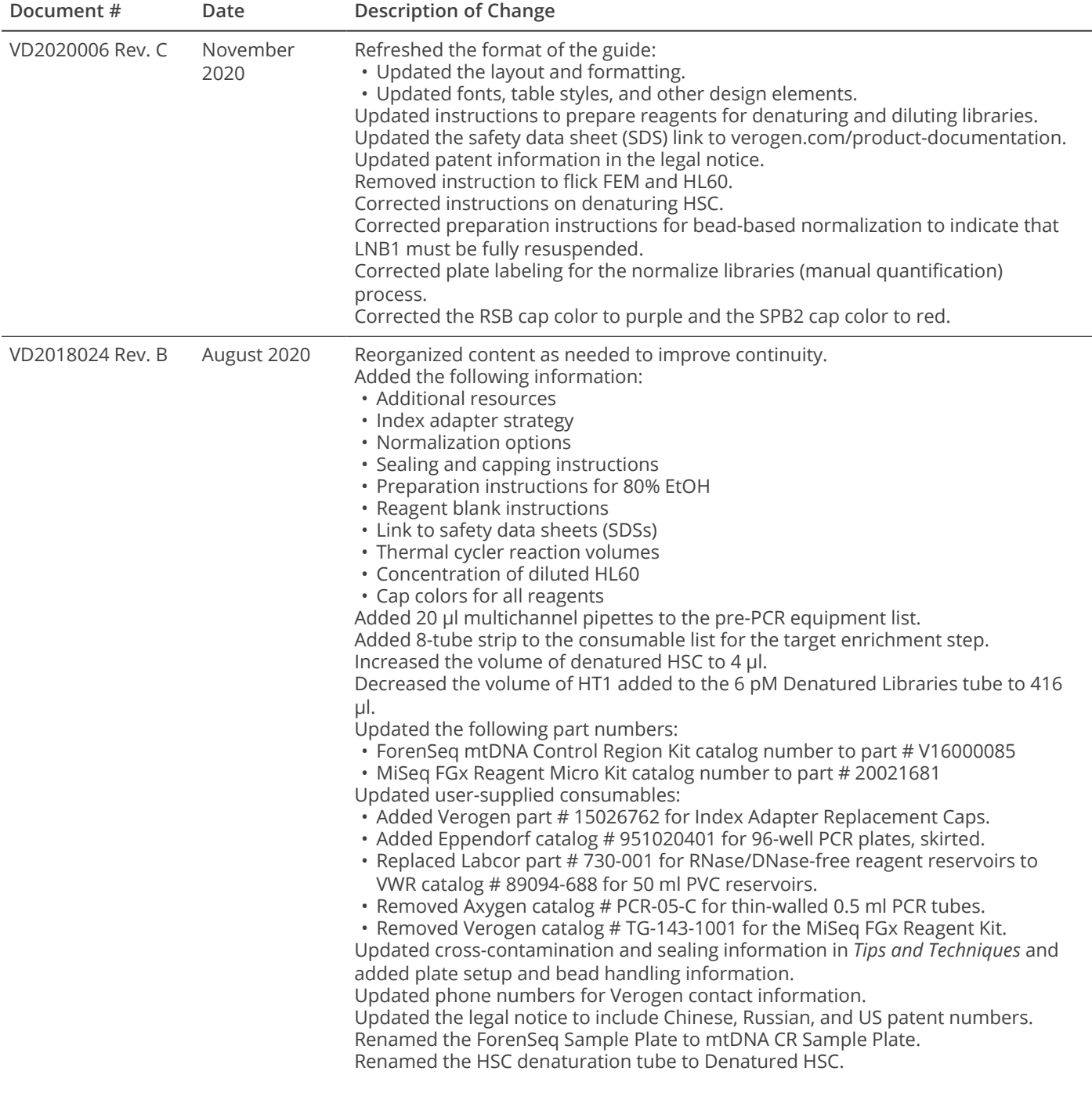

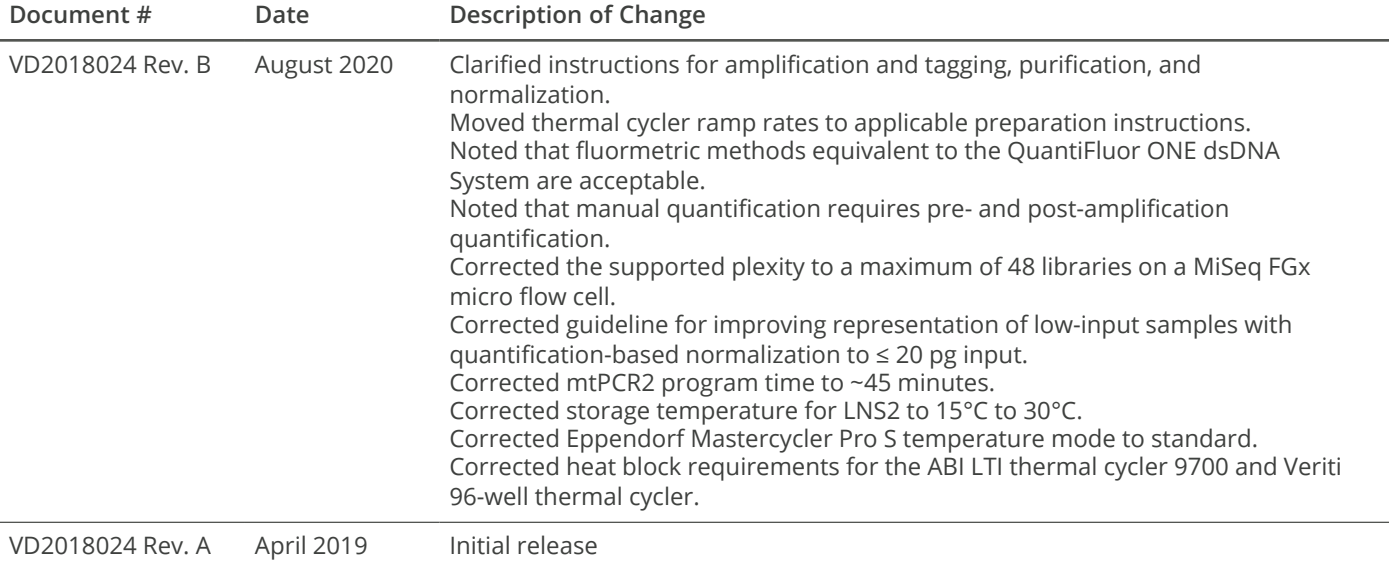

## <span id="page-3-0"></span>**Table of Contents**

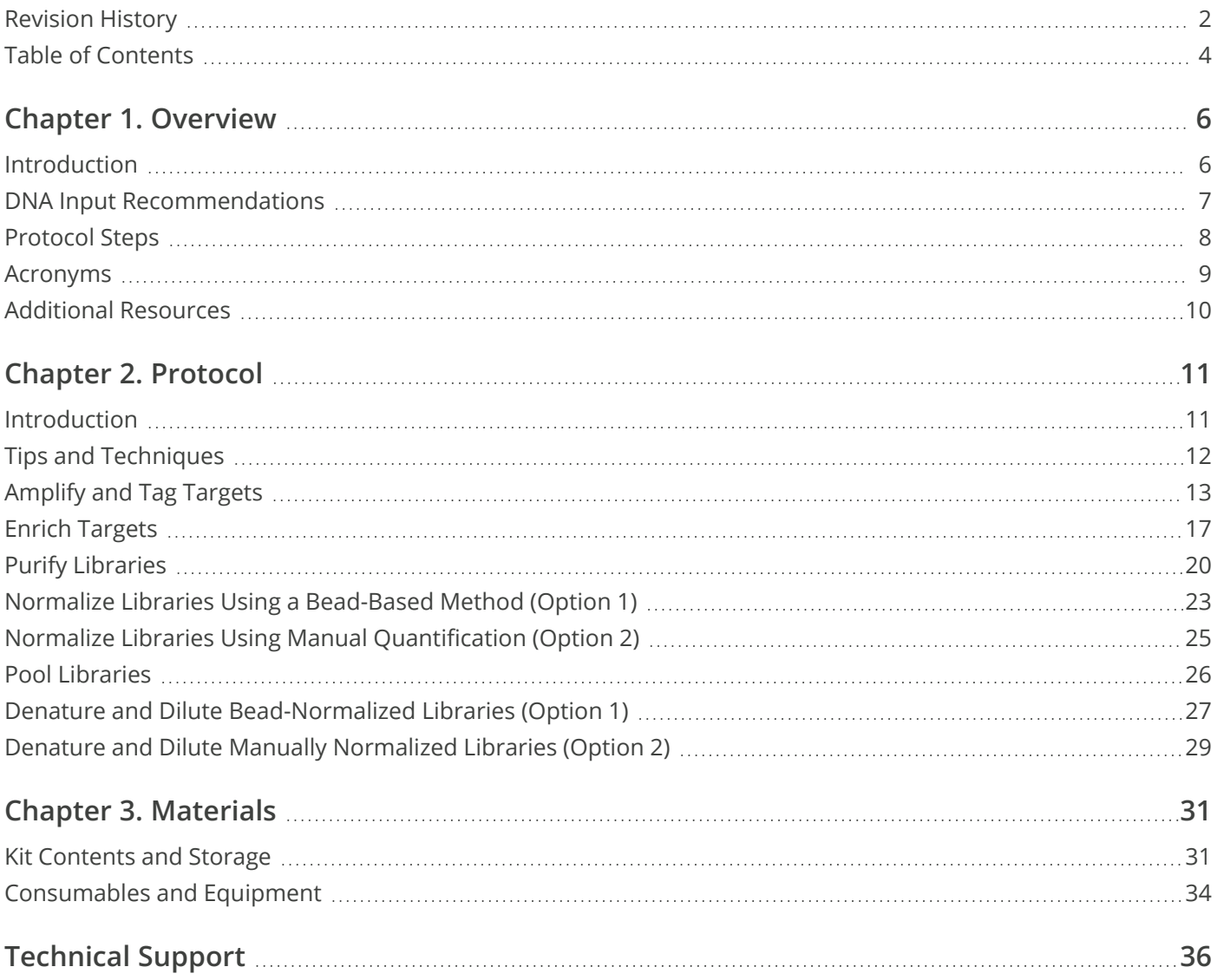

This document and its contents are proprietary to Verogen, Inc. and its affiliates, and are intended solely for the contractual use of its customer in connection with the use of the product(s) described herein and for no other purpose. This document and its contents shall not be used or distributed for any other purpose and/or otherwise communicated, disclosed, or reproduced in any way whatsoever without the prior written consent of Verogen. Verogen does not convey any license under its patent, trademark, copyright, or common-law rights nor similar rights of any third parties by this document. Patents: US Patent No. US10422002B2, Chinese Patent No. CN106164298B, and pending patents.

The instructions in this document must be strictly and explicitly followed by qualified and properly trained personnel in order to ensure the proper and safe use of the product(s) described herein. All of the contents of this document must be fully read and understood prior to using such product (s).

FAILURE TO COMPLETELY READ AND EXPLICITLY FOLLOW ALL OF THE INSTRUCTIONS CONTAINED HEREIN MAY RESULT IN DAMAGE TO THE PRODUCT(S), INJURY TO PERSONS, INCLUDING TO USERS OR OTHERS, AND DAMAGE TO OTHER PROPERTY.

VEROGEN DOES NOT ASSUME ANY LIABILITY ARISING OUT OF THE IMPROPER USE OF THE PRODUCT(S) DESCRIBED HEREIN (INCLUDING PARTS THEREOF OR SOFTWARE).

© 2020 Verogen, Inc. All rights reserved.

All other names, logos, and other trademarks are the property of their respective owners.

**For Research, Forensic, or Paternity Use Only.** Not for any clinical or therapeutic use in humans or animals.

Notice to Purchaser: Limited License

The purchase price of the product includes a limited, nontransferable license under US and foreign patents owned by BIO-RAD Laboratories, Inc., to use this product. No other license under these patents is conveyed expressly or by implication to the purchaser by the purchase of this Product.

The Product is sold under license from Affibody AB, Sweden.

Phusion DNA Polymerase is manufactured by Thermo Fisher Scientific. Phusion is a trademark or registered trademark of Thermo Fisher Scientific, or its subsidiaries.

## <span id="page-5-0"></span>**Overview**

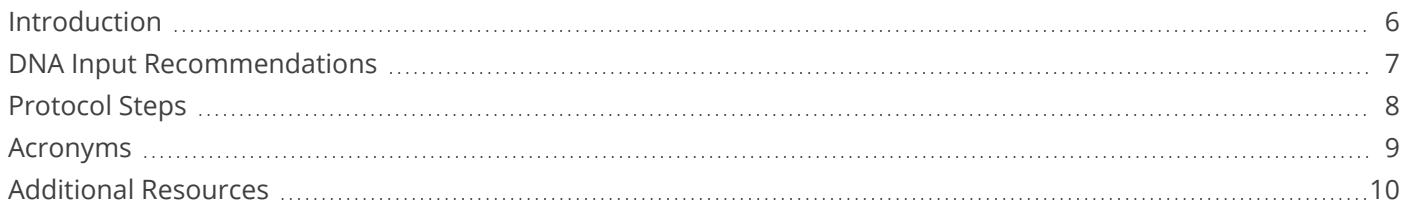

## <span id="page-5-1"></span>**Introduction**

The Verogen ForenSeq™ mtDNA Control Region Kit prepares up to 48 paired-end, dual-indexed libraries for sequencing and analysis of the control region of the human mitochondrial genome (mtGenome). The protocol divides each sample into two PCR pools, a strategy that promotes efficient amplification of overlapping amplicons to allow complete coverage.

A primer mix containing tagged oligos for each target sequence mixes with each sample. PCR cycles link the tags to copies of each target, forming DNA templates consisting of regions of interest flanked by universal primer binding sequences. Index adapters then attach to the tags. The resulting libraries are amplified, purified, and pooled into one tube for sequencing.

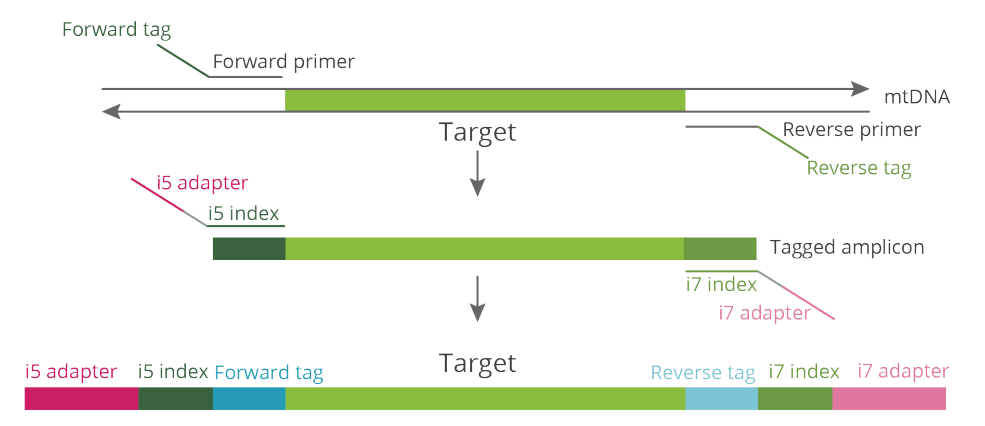

#### **Figure 1** Assay overview

#### **Kit Features**

The ForenSeq mtDNA Control Region Kit offers the following features:

- An efficient protocol that simultaneously prepares all libraries in one plate. Each library is a collection of tagged, amplified DNA fragments from one sample.
- Flexible input requirements allow preparation of libraries from samples that range from high-quality, singlesource to degraded.
- Two options for library normalization support high-throughput workflows that can be automated or lowthroughput workflows for low-input samples.
- A small amplicon size of < 150 bp with a minimum overlap of 3 bp improves recovery of mitochondrial DNA (mtDNA) from degraded samples.
- Two tiled primer mixes provide balanced coverage of the mtDNA control region. Eighteen primer pairs comprised of 122 primers efficiently amplify degenerate bases.

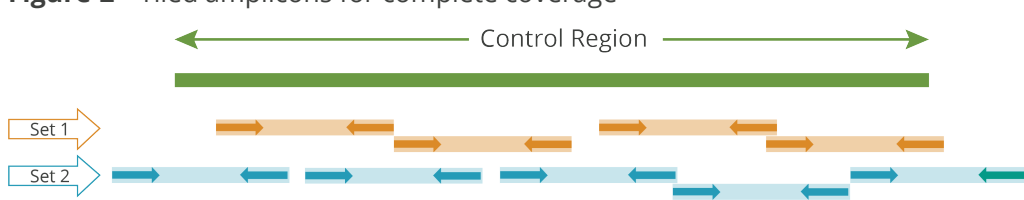

#### **Figure 2** Tiled amplicons for complete coverage

### <span id="page-6-0"></span>**DNA Input Recommendations**

The ForenSeq mtDNA Control Region Kit is optimized for input of 100 pg human genomic DNA (gDNA) per sample. Each sample is *divided into two 50 pg reactions* early in the protocol. Before starting the protocol, quantify input DNA using a fluorometric-based method or qPCR and assess quality.

The kit is compatible with mtDNA extracted from hair, bone, tooth, and buccal samples.

- For hair, use DNA extracted from 0.5–2 cm of hair shaft.
- For bone and teeth, use up to 12 µl sample to maximize input.

#### **Controls**

Each preparation must include Control DNA HL60 (HL60) as a positive template control and a negative amplification control. If these controls are not included, troubleshooting support is limited.

The kit includes HL60 and the negative amplification control is nuclease-free water. The protocol includes instructions to prepare each control and a reagent blank. Like the input DNA, each control is divided into two reactions.

## <span id="page-7-0"></span>**Protocol Steps**

The following diagram lists the steps to prepare libraries with hands-on times, total times, and reagents. Safe stopping points are marked between steps.

#### **Figure 3** Protocol overview

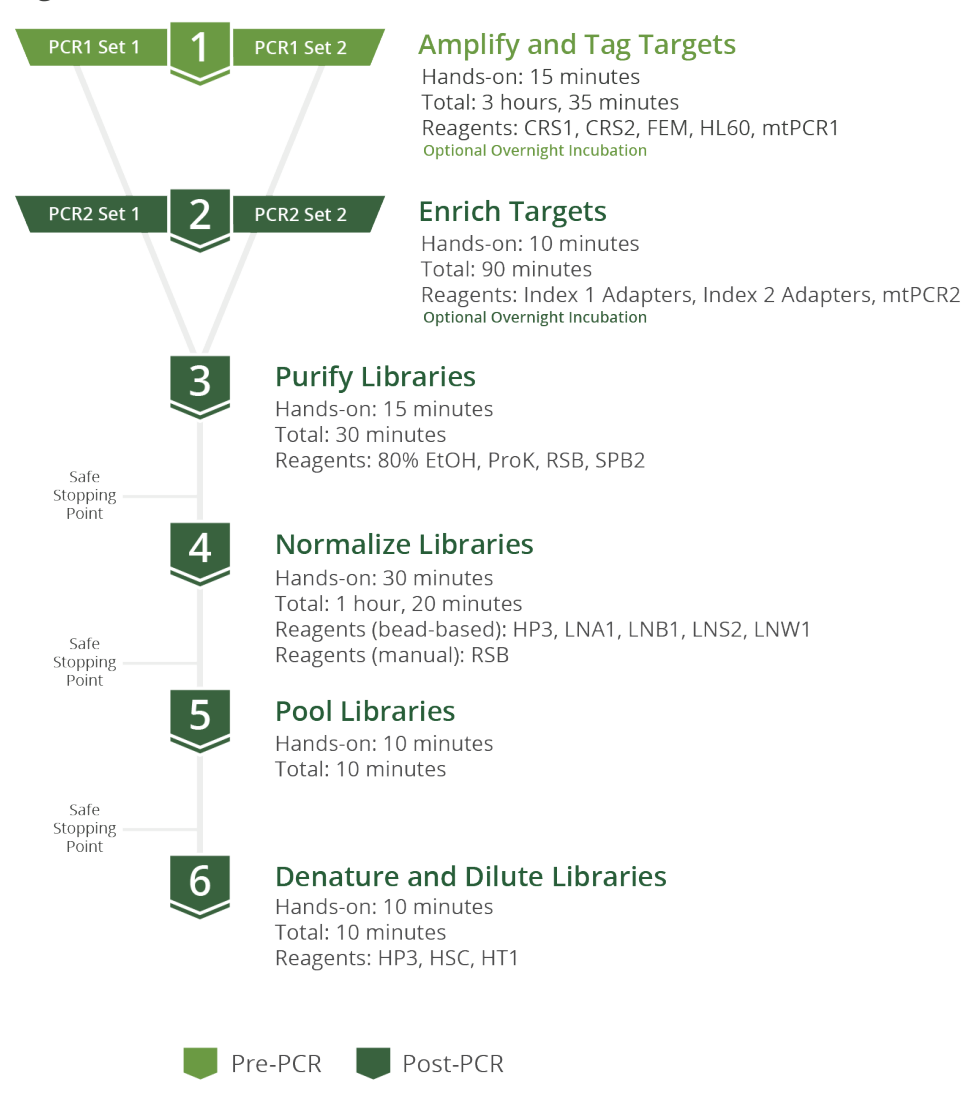

## <span id="page-8-0"></span>**Acronyms**

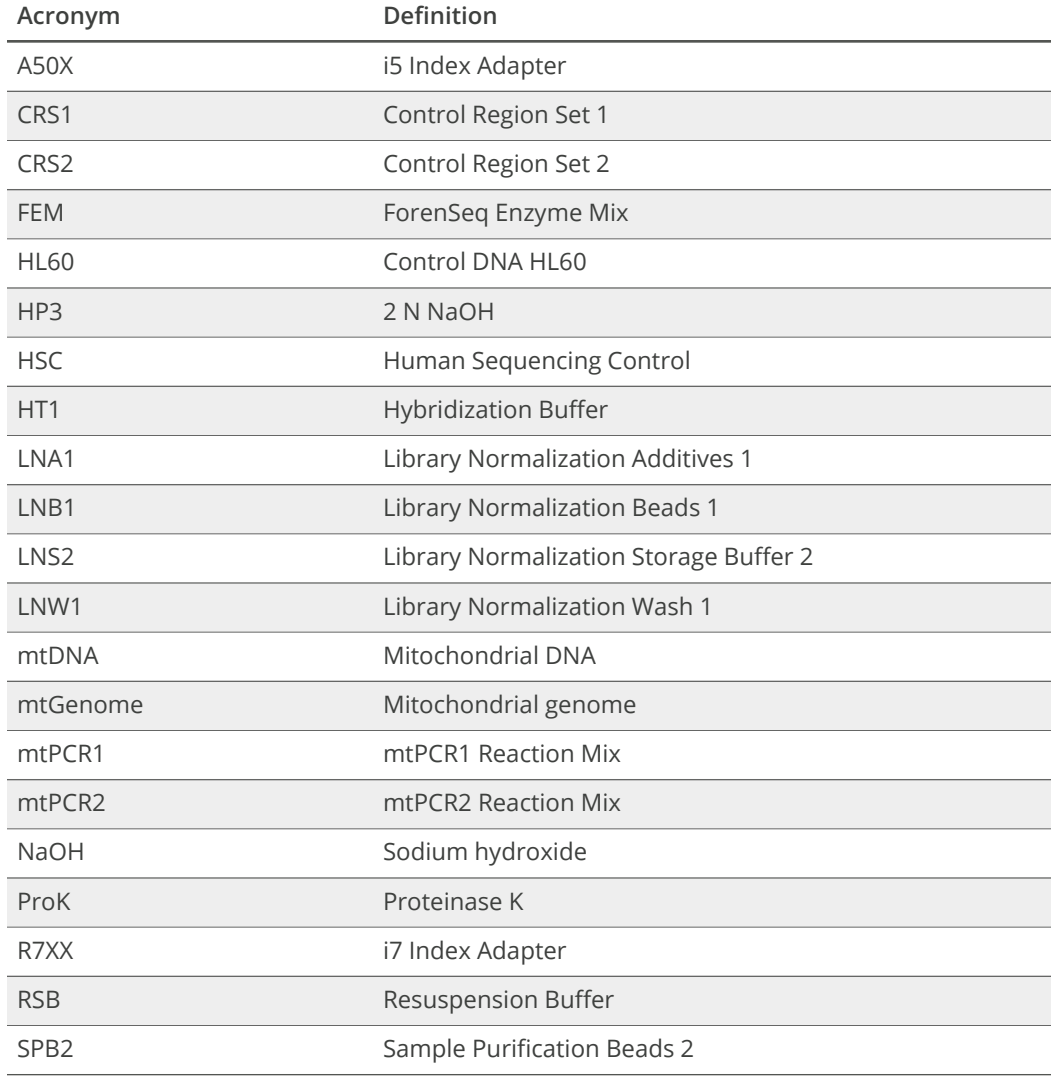

## <span id="page-9-0"></span>**Additional Resources**

This guide provides comprehensive information on the ForenSeq mtDNA Control Region Kit with detailed protocol instructions. Visit the [Documentation](https://verogen.com/documentation/) page on the Verogen website to download additional kit documentation and access the latest versions.

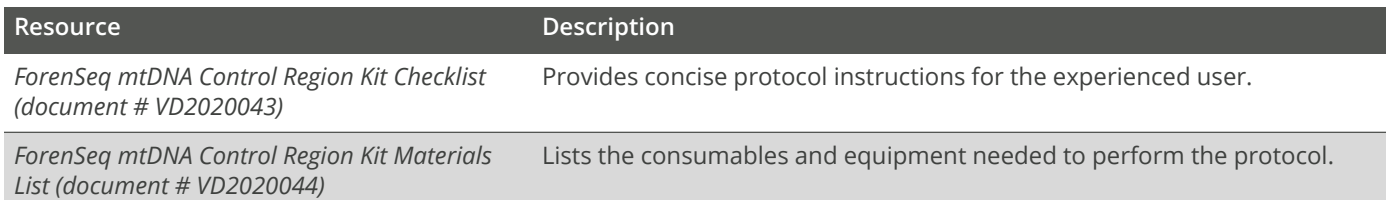

## <span id="page-10-0"></span>**Protocol**

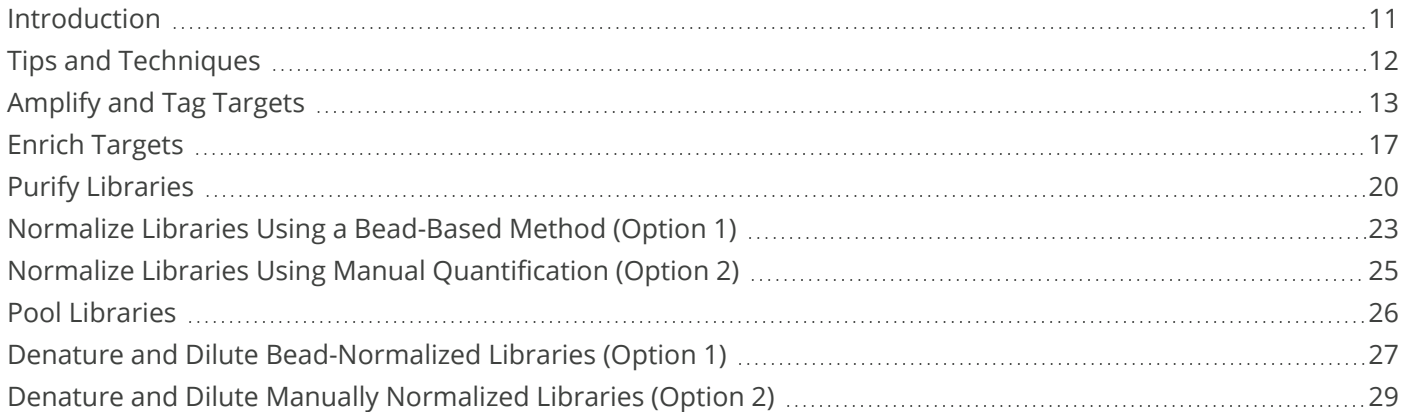

## <span id="page-10-1"></span>**Introduction**

This chapter describes the ForenSeq mtDNA Control Region protocol with step-by-step instructions to prepare libraries for sequencing. For an overview of the protocol with reagents and durations for each step, see *[Protocol](#page-7-0) Steps* [\(page](#page-7-0) 8).

Before starting, confirm kit contents and make sure that you have the necessary reagents, consumables, and equipment. For a list of items, see *[Materials](#page-30-2)* (page 31).

#### **Number of Samples**

Process at least eight samples at a time, including positive and negative amplification controls. Preparing master mixes for fewer than eight samples can introduce pipetting inaccuracies due to small volumes.

Plan a maximum plexity of 48 for a MiSeg FGx<sup>®</sup> micro flow cell, which is provided in the MiSeg FGx Reagent Micro Kit. Plexity is the number of libraries pooled for a run. For example, if you pool eight libraries, the plexity is eight.

#### **Index Adapter Strategy**

The kit includes 24 index adapters that support either eight unique pairs or 64 total combinations. When preparing samples of varying input amounts and quality, using eight *unique* index adapter pairs mitigates cross-talk.

The following table provides example index adapter combinations to help with sensitivity for low-input samples, especially those in the presence of high-input samples.

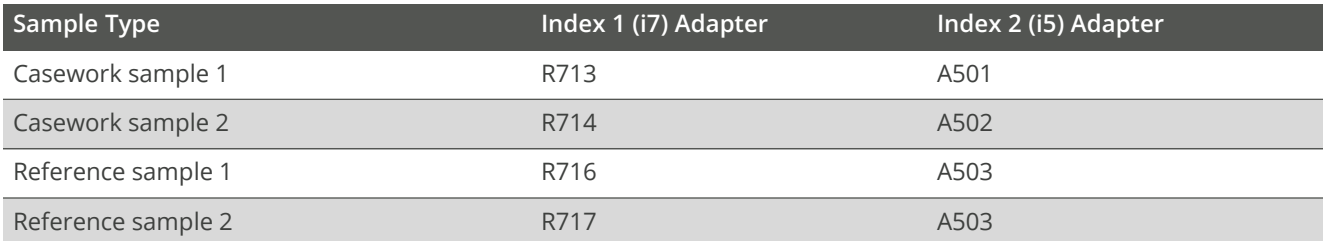

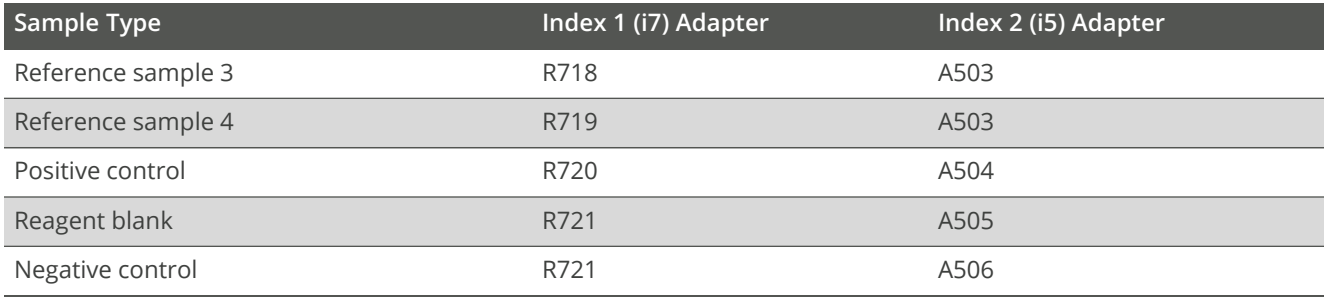

#### **Normalization Methods**

The protocol includes two methods for library normalization. Libraries must be normalized for sequencing, so choose the method that best suits your input and throughput needs:

- **Bead-based normalization**—The standard normalization method. Use this method when processing highinput samples of similar input, amount, and type. This method is optimized for high-sample throughput and can be automated.
- **Quantification-based normalization**—An alternative normalization method. Use this method for low-input samples and samples of varying inputs, such as when combining reference samples and casework samples. This method is optimized for low-sample throughput and can improve sequencing representation for low-input samples with ≤ 20 pg total input.

## <span id="page-11-0"></span>**Tips and Techniques**

#### **Protocol Continuity**

- Follow the steps in the order indicated using the specified volumes and incubation parameters.
- Unless a safe stopping point is specified, proceed immediately to the next step.

#### **Plate Setup**

- Avoid using wells along the edge of the plate when preparing < 48 samples.
- Create a sample sheet to record the position of each sample, control, and index adapter.
- Reference the sample sheet throughout the protocol to ensure proper plate setup.

The *ForenSeq Universal Analysis Software v2.0 Reference Guide (document # VD2019002)* provides detailed information on sample sheets and input of sample information.

#### **Preventing Cross-Contamination**

- Designate a separate workspace for mtDNA extraction and analysis from nuclear DNA extraction and analysis.
- Set up the *Amplify and Tag [Targets](#page-12-0)* (facing page) process in a pre-PCR environment. Perform all other processes in a post-PCR environment.
- When adding or transferring samples, change tips between *each sample*.
- When adding adapters or primers, change tips between *each well*.
- When processing smaller sample batches of less than 96 libraries at a time, prevent aerosolization by resealing the utilized, pierced UDI wells with Microseal "B" adhesive seal. Trim excess seal with a scissors.
- Do not apply Microseal "B" to unused UDI wells as this will impact the integrity of the single-use pierceable foil.
- Remove unused index adapter tubes from the working area.

#### **Sealing the Plate**

- Apply a microseal to cover the plate and seal with a rubber roller. After each use, discard seals from plates.
- Use Microseal 'A' pressure film for thermal cycling. When using fewer than 96 wells, you can cut the film to size.
- Use Microseal 'B' adhesive film for shaking, centrifuging, and long-term storage. These seals are effective at -40°C to 110°C.

#### **Handling Beads**

- For optimal performance and yield, confirm that beads are at room temperature before use.
- Aspirate and dispense beads slowly due to viscosity.
- Do not centrifuge plates and tubes containing beads, except when indicated.
- Vortex beads before use and frequently throughout the protocol to resuspend. Resuspended beads are evenly distributed and homogenous in color.
- If beads aspirate into pipette tips during supernatant removal, dispense back to the plate on the magnetic stand and wait until the liquid is clear (~2 minutes).

## <span id="page-12-0"></span>**Amplify and Tag Targets**

This process uses an oligonucleotide primer mix to amplify and tag regions specific to DNA sequences in the mitochondrial control region.

#### **Consumables**

- CRS1 (Control Region Set 1)
- CRS2 (Control Region Set 2)
- FEM (ForenSeq Enzyme Mix)
- HL60 (Control DNA HL60)
- mtPCR1 (mtPCR1 Reaction Mix)
- Input DNA
- Nuclease-free water
- 1.7 ml microcentrifuge tubes (4)
- 96-well PCR plate, skirted or semi-skirted
- Microseal 'A' film
- Microseal 'B' film
- [Optional] RNase/DNase-free 8-tube strips and caps (2)

#### **About Reagents**

- Dispense mtPCR1 slowly to prevent bubbles.
- Do not vortex FEM, HL60, or input DNA.

#### **Preparation**

**1.** Prepare the following consumables:

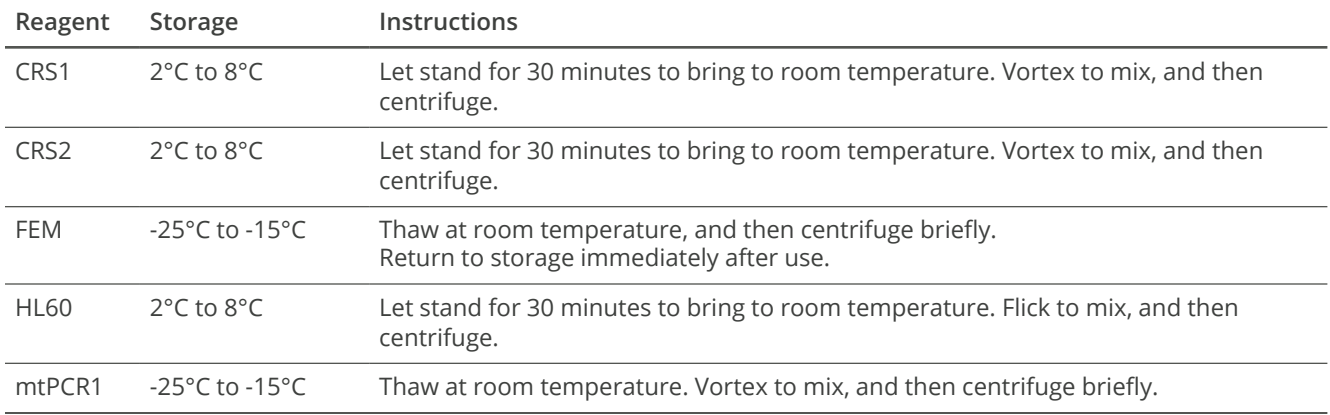

- **2.** Save the following mtPCR1 program on the thermal cycler in the post-amplification area. See [Table](#page-13-0) 1 for ramp modes.
	- Choose the preheat lid option and set to 100°C
	- Reaction volume is 15 µl
	- 98°C for 3 minutes
	- 8 cycles of:
		- 96°C for 45 seconds
		- 80°C for 10 seconds
		- 54°C for 2 minutes, with applicable ramp mode
		- 66°C for 1.5 minutes, with applicable ramp mode
	- 10 cycles of:
		- 96°C for 30 seconds
		- 68°C for 2 minutes, with applicable ramp mode
	- 68°C for 10 minutes
	- Hold at 10°C

#### <span id="page-13-0"></span>**Table 1 Ramp modes**

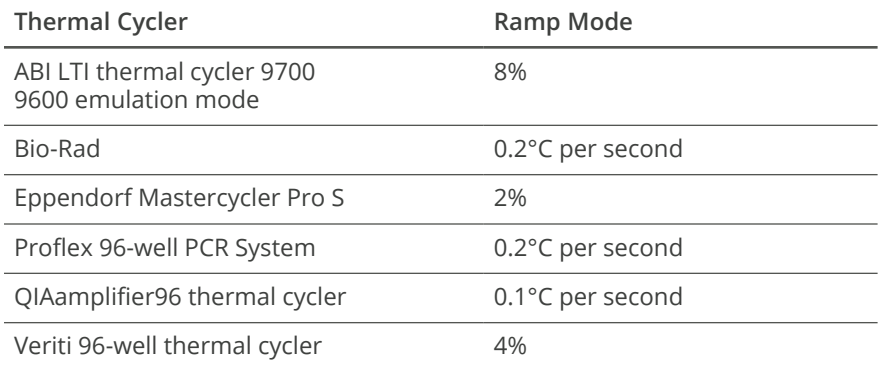

Total program time is ~3.5 hours and can continue overnight.

**3.** Label tubes and the plate as follows.

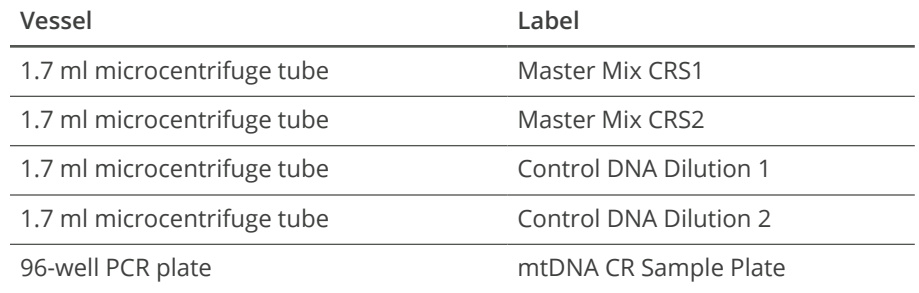

#### **Procedure**

- **1.** Using nuclease-free water, dilute 100 pg gDNA to a volume of ≥ 12 µl at 8.33 pg/µl. Gently pipette to mix.
- **2.** In the Master Mix CRS1 tube, combine the following volumes. Multiply each volume by the number of samples and add 10% for overage.
	- $mtPCR1 (3.7 \mu l)$
	- $\cdot$  FEM (0.3 µl)
	- $\cdot$  CRS1 (5 µl)

For example, for 48 samples prepare 475.1 µl CRS1 Master Mix: 195.3 µl mtPCR1, 15.8 µl FEM, and 264 µl CRS1.

- **3.** In the Master Mix CRS2 tube, combine the following volumes. Multiply each volume by the number of samples and add 10% for overage.
	- $mtPCR1 (3.7 \mu l)$
	- $\cdot$  FEM (0.3 µl)
	- CRS2  $(5 \mu l)$

For example, for 48 samples prepare 475.1 µl CRS2 Master Mix: 195.3 µl mtPCR1, 15.8 µl FEM, and 264 µl CRS2.

- **4.** Pipette each master mix to mix, and then cap and centrifuge briefly.
- **5.** [Optional] For > 16 samples:
	- **a.** Transfer CRS1 Master Mix to an 8-tube strip, evenly distributing between tubes.
	- **b.** Transfer CRS2 Master Mix to an 8-tube strip, evenly distributing between tubes.

For example, for 48 samples add 58 µl master mix to each tube.

- **6.** Using a multichannel pipette, add master mixes to the mtDNA CR Sample Plate:
	- **a.** Divide the plate into two even sections depending on the number of samples. See *[Example](#page-15-0) plate setup for 48 [samples](#page-15-0)* (next page) for an example.
	- **b.** Add 9 µl CRS1 Master Mix to each well in the first section.
	- **c.** Add 9 µl CRS2 Master Mix to each well in the second section.

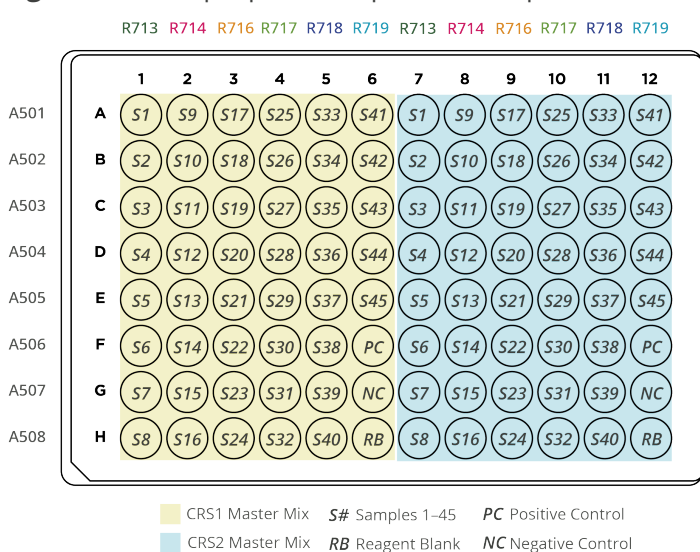

<span id="page-15-0"></span>**Figure 4** Example plate setup for 48 samples

This step sets up the plate for samples and controls divided into two sets. A subsequent step splits each sample and control into two reactions: one for the CRS1 set and one for the CRS2 set. Both reactions must use the same i7 (R7XX) and i5 (A50X) index adapter combination.

- **7.** Dilute 10 ng/µl HL60 stock:
	- **a.** In the Control DNA Dilution 1 tube, combine the following volumes to prepare 100 pg/µl HL60:
		- $10 \text{ ng/µl HL60 (2 µl)}$
		- Nuclease-free water (198 µl)
	- **b.** Gently pipette to mix, and then cap and centrifuge briefly.
	- **c.** In the Control DNA Dilution 2 tube, combine the following volumes to prepare 8.33 pg/µl HL60:
		- $100 \frac{\text{pg}}{\text{µ}}$  HL60 (5  $\text{µ}$ l)
		- Nuclease-free water (55 µl)
	- **d.** Gently pipette to mix, and then cap and centrifuge briefly.
- **8.** Add the reagent blank:
	- **a.** Add 6 µl reagent blank to one well of the CRS1 set.
	- **b.** Add 6 µl reagent blank to the corresponding well of the CRS2 set.
	- **c.** Pipette to mix.
- **9.** Divide each sample between the two sets:
	- **a.** Add 6 µl 8.33 pg/µl gDNA to one well of the CRS1 set.
	- **b.** Add 6 µl 8.33 pg/µl gDNA to the corresponding well of the CRS2 set.
	- **c.** Pipette to mix.
- **10.** Add the positive amplification control:
	- **a.** Add 6 µl 8.33 pg/µl HL60 to one well of the CRS1 set.
	- **b.** Add 6 µl 8.33 pg/µl HL60 to the corresponding well of the CRS2 set.
	- **c.** Pipette to mix.
- **11.** Add the negative amplification control:
	- **a.** Add 6 µl nuclease-free water to one well of the CRS1 set.
	- **b.** Add 6 µl nuclease-free water to the corresponding well of the CRS2 set.
	- **c.** Pipette to mix.
- **12.** Seal with microseal 'A' film, and then centrifuge at 1000 × g for 30 seconds.
- **13.** Place on the preprogrammed thermal cycler and run the mtPCR1 program.

#### **SAFE STOPPING POINT**

If you are stopping, seal the plate and store at 2°C to 8°C for up to 2 days. Alternatively, leave on the thermal cycler overnight.

### <span id="page-16-0"></span>**Enrich Targets**

This process amplifies the DNA and adds Index 1 (i7) Adapters, Index 2 (i5) Adapters, and the sequences required for cluster generation. The index adapters tag DNA with a unique combination of sequences that identify each sample.

When preparing eight samples, you can perform this process using an 8-tube strip instead of the 96-well PCR plate.

#### **Consumables**

- Index 1 Adapters (R7XX) and green caps
- Index 2 Adapters (A50X) and white caps
- mtPCR2 (mtPCR2 Reaction Mix)
- ForenSeq Index Plate Fixture
- 1.7 ml microcentrifuge tubes (1 per index adapter tube)
- RNase/DNase-free 8-tube strip and caps
- Microseal 'A' film
- Microseal 'B' film

#### **About Reagents**

- Dispense mtPCR2 slowly to prevent bubbles.
- Centrifuge index adapter tubes in the 1.7 ml microcentrifuge tubes.
- Use the same i7 and i5 index adapter combination for both reactions set up for a sample.

#### **Preparation**

**1.** Prepare the following consumables:

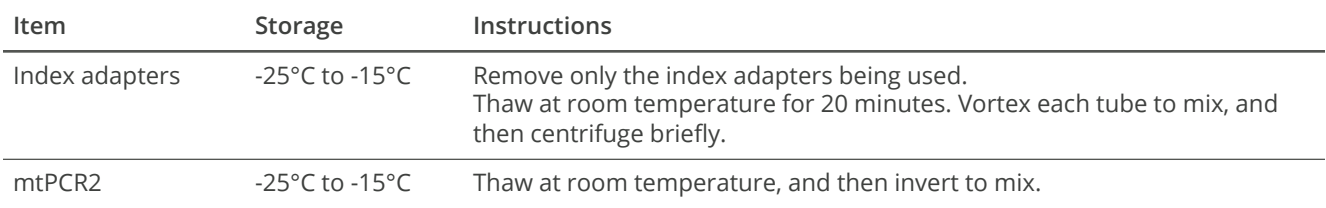

**2.** Save the following mtPCR2 program on the thermal cycler:

- Choose the preheat lid option and set to 100°C
- Reaction volume is 50 µl
- 98°C for 30 seconds
- 15 cycles of:
	- 98°C for 20 seconds
	- 66°C for 30 seconds
	- 68°C for 1.5 minutes
- 68°C for 10 minutes
- Hold at 10°C

Total program time is ~45 minutes.

#### **Procedure**

- **1.** Centrifuge the sealed mtDNA CR Sample Plate at 1000 × g for 30 seconds.
- **2.** Arrange the index adapters in the ForenSeq Index Plate Fixture:
	- **a.** Place the Index 1 Adapter tubes (green caps) in columns 1–6.
	- **b.** Place the Index 2 Adapter tubes (white caps) in rows A–H.
- **3.** Place the mtDNA CR Sample Plate on the ForenSeq Index Plate Fixture.

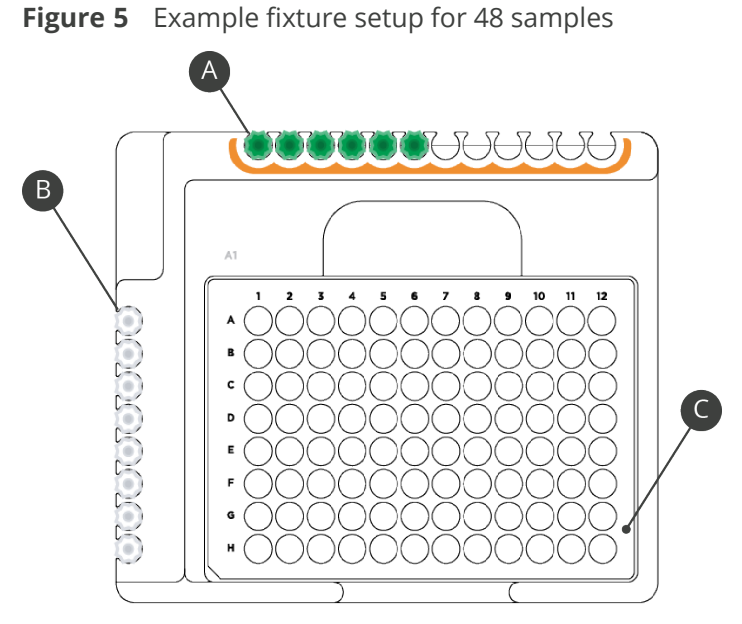

- **A Index 1 Adapter tubes in columns 1–6**
- **B Index 2 Adapter tubes in rows A–H**
- **C mtDNA CR Sample Plate**
- **4.** With a multichannel pipette, add Index 1 Adapters:
	- **a.** Down columns 1–6, add 4 µl R7XX to each well.
	- **b.** Move the Index 1 Adapter tubes to columns 7–12. Keep the same sequence used for columns 1–6.
	- **c.** Down columns 7–12, add 4 µl R7XX to each well.
	- **d.** Replace the cap on each Index 1 Adapter tube with a new green cap.
- **5.** With a multichannel pipette, add Index 2 Adapters:
	- **a.** Add 4 µl A50X across each row.
	- **b.** Replace the cap on each Index 2 Adapter tube with a new white cap.
- **6.** Invert mtPCR2 several times to mix, and then centrifuge briefly.
- **7.** [Optional] Evenly divide mtPCR2 among each tube of an 8-tube strip. Use a multichannel pipette to dispense.
- **8.** Add 27 µl mtPCR2 to each well.
- **9.** Pipette to mix.
- **10.** Seal with microseal 'A' film, and then centrifuge at 1000 × g for 30 seconds.
- **11.** Place on the preprogrammed thermal cycler and run the mtPCR2 program.

#### **SAFE STOPPING POINT**

If you are stopping, seal the plate and store at 2°C to 8°C for up to 7 days. Alternatively, leave on the thermal cycler overnight.

## <span id="page-19-0"></span>**Purify Libraries**

This process combines purification beads with an enzyme to purify the amplified libraries from other reaction components.

#### **Consumables**

- ProK (Proteinase K)
- RSB (Resuspension Buffer)
- SPB2 (Sample Purification Beads 2)
- 96-well midi plate
- 96-well PCR plate, skirted or semiskirted
- Freshly prepared 80% ethanol (EtOH)
- 1.7 ml microcentrifuge tube
- 50 ml reservoir
- Microseal 'B' film

#### **About Reagents**

• Aspirate and dispense SPB2/ProK slowly due to viscosity.

#### **Preparation**

**1.** Prepare the following consumables:

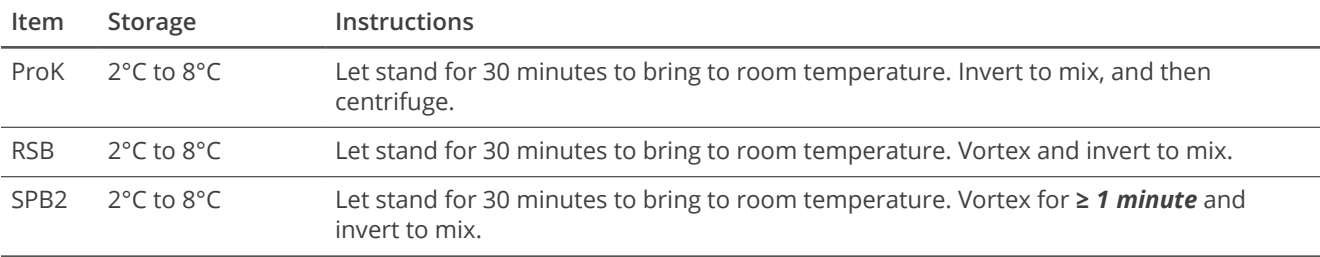

- **2.** For each sample, prepare 440 µl fresh 80% EtOH from absolute ethanol.
- **3.** Label plates as follows.

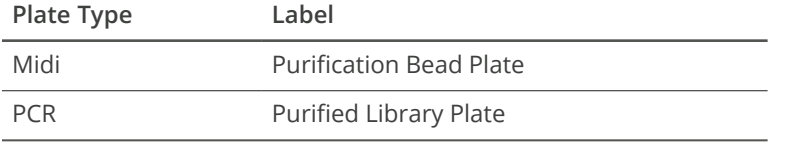

- **4.** Prepare the SPB2 tube for a first or subsequent use:
	- For first-time use, add ProK to the SPB2 tube. Select the checkbox on the SPB2 label to indicate the addition.
	- For a subsequent use, make sure the checkbox on the SPB2 label is selected.
- **5.** Vortex and invert the ProK/SPB2 tube several times to mix.
- **6.** Prepare the appropriate volume of SPB2/ProK depending on how many samples you started the protocol with:

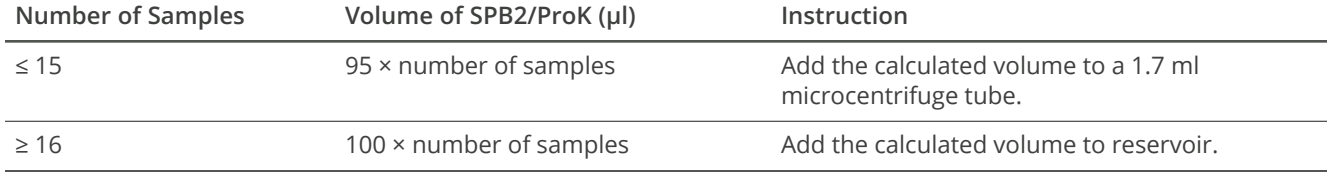

For example, for 48 samples add 4.8 ml SPB2/ProK to a reservoir.

#### **Procedure**

- **1.** Add 90 µl SPB2/ProK to each well of the Purification Bead Plate.
- **2.** Centrifuge the sealed mtDNA CR Sample Plate at 1000 × g for 30 seconds.
- **3.** With a multichannel pipette, transfer 45 µl each reaction from the mtDNA CR Sample Plate to the corresponding column of the Purification Bead Plate to combine each reaction set in one well.

For example, transfer columns 1 and 7 of the mtDNA CR Sample Plate to column 1 of the Purification Bead Plate (see *[Example](#page-21-0) transfer for 48 samples* (next page)). The resulting volume per well is 180 µl (90 µl sample + 90 µl SPB2/ProK).

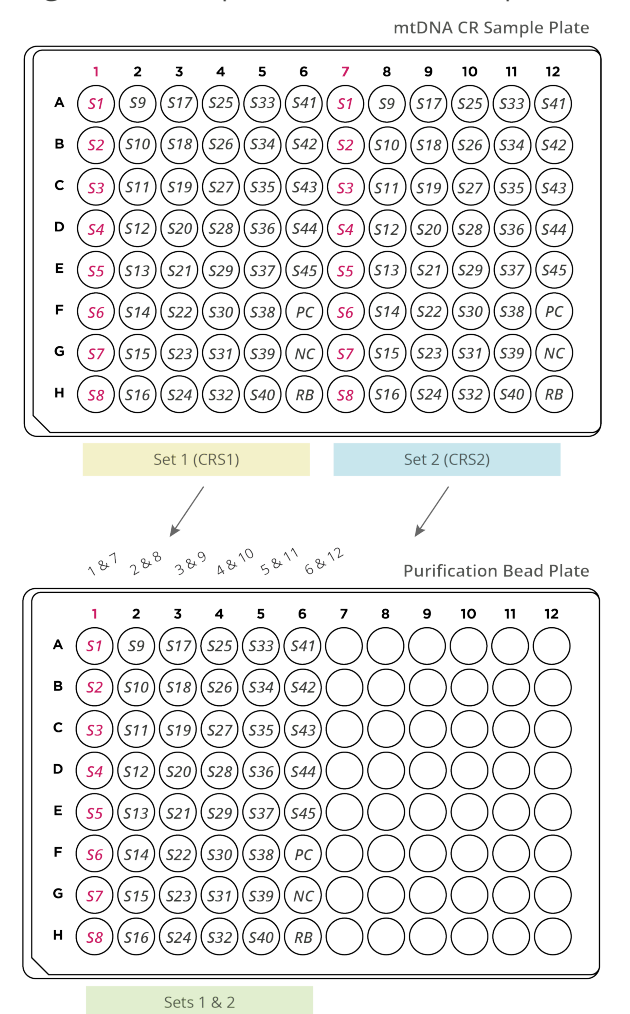

<span id="page-21-0"></span>**Figure 6** Example transfer for 48 samples

- **4.** Discard the mtDNA CR Sample Plate.
- **5.** Seal the Purification Bead Plate and shake at 1800 rpm for 2 minutes.
- **6.** Incubate at room temperature for 5 minutes.
- **7.** Place on the magnetic stand and wait until the liquid is transparent (~5 minutes).
- **8.** Remove and discard all supernatant.
- **9.** Keep on the magnetic stand and wash as follows.
	- **a.** Add 200 µl fresh 80% EtOH to each well.
	- **b.** Incubate for 30 seconds.
	- **c.** Remove and discard all supernatant.
- **10.** Wash a **second** time.
- 11. With a 20 µl pipette, remove residual EtOH from each well.
- **12.** Remove from the magnetic stand.
- **13.** Add 52.5 µl RSB to each well.
- **14.** Seal and shake at 1800 rpm for 2 minutes.
- **15.** If the beads are not fully resuspended, pipette to mix or reshake at 1800 rpm for 2 minutes.
- **16.** Incubate at room temperature for 2 minutes.
- **17.** Place on the magnetic stand and wait until the liquid is clear (~2 minutes).
- **18.** Transfer 50 µl supernatant from each well of the Purification Bead Plate to the corresponding well of the Purified Library Plate.
- **19.** Seal and centrifuge at 1000 × g for 30 seconds.

#### **SAFE STOPPING POINT**

<span id="page-22-0"></span>If you are stopping, seal the plate and store at -25°C to -15°C for up to 1 year.

## **Normalize Libraries Using a Bead-Based Method (Option 1)**

This process normalizes the concentration of each library for even representation without the need for post-PCR quantification and individual normalization. Samples of varying type and input amounts achieve consistent cluster density, optimizing the resolution of individual libraries in a pool.

Use a bead-based method to normalize libraries from high-input samples of similar input, amount, and type. This method is optimized for high-sample throughput and can be automated.

#### **Consumables**

- HP3 (2 N NaOH)
- LNA1 (Library Normalization Additives 1)
- LNB1 (Library Normalization Beads 1)
- LNS2 (Library Normalization Storage Buffer 2)
- LNW1 (Library Normalization Wash 1)
- Nuclease-free water
- 1.7 ml microcentrifuge tubes (3)
- 15 ml conical tube
- 50 ml reservoir
- 96-well midi plate
- 96-well PCR plate, skirted or semi-skirted
- Microseal 'B' film

Warning: This set of reagents contains potentially hazardous chemicals. Personal injury can occur through inhalation, ingestion, skin contact, and eye contact. Wear protective equipment, including eye protection, gloves, and laboratory coat appropriate for risk of exposure. Handle used reagents as chemical waste and discard in accordance with applicable regional, national, and local laws and regulations. **For complete environmental, health, and safety information, see the safety data sheets (SDS) at [verogen.com/product](https://verogen.com/product-documentation/)[documentation.](https://verogen.com/product-documentation/)**

#### **About Reagents**

• The volumes to prepare LNA1/LNB1 Master Mix and 0.1 N HP3 include overage.

#### **Preparation**

**1.** Prepare the following consumables:

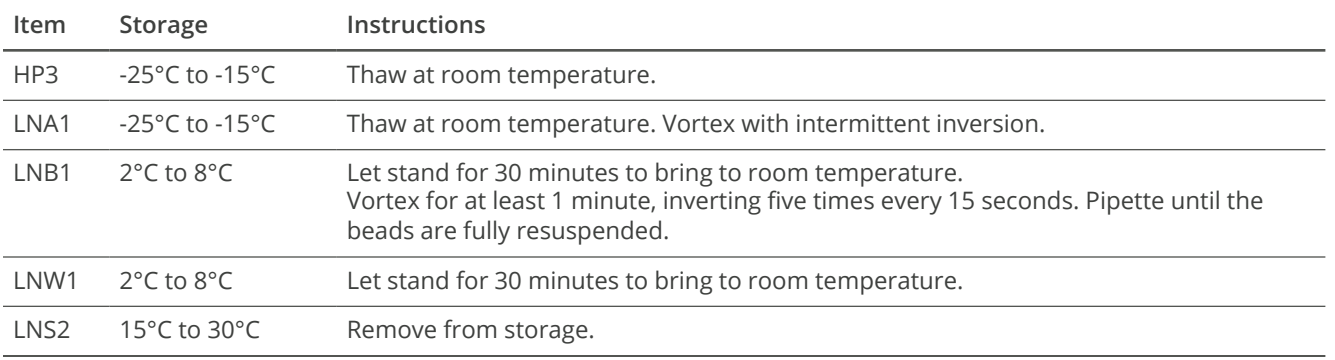

**2.** Hold LNA1 in front of a light. Make sure that no crystals are present and all precipitate has dissolved.

- **3.** Make sure that LNB1 is fully resuspended with no pellet at the bottom of the tube. If necessary, use a 1000 µl pipette to fully resuspend.
- **4.** Label tubes and plates as follows.

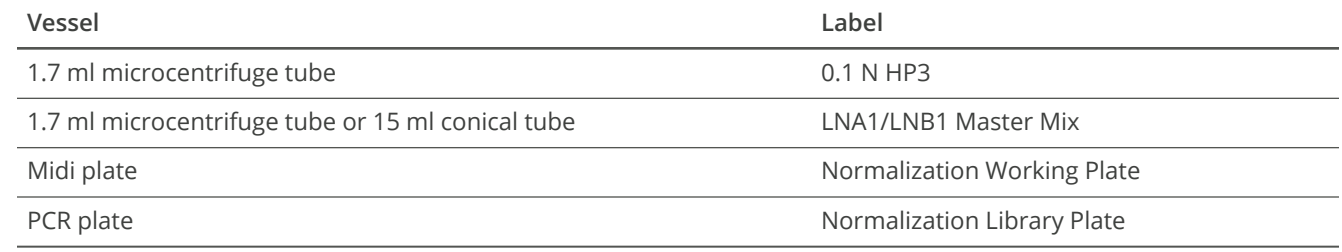

**5.** Dedicate separate hazardous waste disposal containers for liquids and solids.

#### **Procedure**

- **1.** Vortex LNB1 to resuspend.
- **2.** In the LNA1/LNB1 Master Mix tube, combine the following volumes without adding overage. Multiply each volume by the number of samples.
	- LNA1 (46.8  $\mu$ I)
	- $\cdot$  LNB1 (8.5 µl)
- **3.** Cap and vortex the LNA1/LNB1 Master Mix tube, and then invert several times to mix.
- **4.** Transfer all LNA1/LNB1 Master Mix to a reservoir.
- **5.** Add 45 µl LNA1/LNB1 Master Mix to each sample well of the Normalization Working Plate.
- **6.** Place the Purified Library Plate on the magnetic stand and wait until the liquid is clear (~2 minutes).
- **7.** Transfer 20 µl from each well of the Purified Library Plate to the corresponding well of the Normalization Working Plate.

Each well contains a volume of 65 µl.

- **8.** Seal the Purified Library Plate containing remaining libraries and store at -25°C to -15°C for up to 1 year from the date of purification.
- **9.** Seal the Normalization Working Plate and shake at 1800 rpm for 30 minutes.
- <span id="page-24-1"></span>**10.** While the plate is shaking, perform steps [11](#page-24-1)[–13](#page-24-2) to save time later in the process.
- **11.** In the 0.1 N HP3 tube, combine the following volumes without adding overage. Multiply each volume by the number of samples.
	- Nuclease-free water (33.3 µl)
	- HP3 (1.8 µl)
- <span id="page-24-2"></span>**12.** Invert several times to mix, and then set aside.
- **13.** Add 30 µl LNS2 to each sample well of the Normalization Library Plate, and then set aside.
- **14.** Immediately after shaking, place the Normalization Working Plate on the magnetic stand and wait until the liquid is clear (~2 minutes).
- **15.** Remove and discard all supernatant.
- **16.** Wash as follows.
	- **a.** Remove from the magnetic stand.
	- **b.** Add 45 µl LNW1 to each well.
	- **c.** Seal and shake at 1800 rpm for 5 minutes.
	- **d.** Place on the magnetic stand and wait until the liquid is clear (~2 minutes).
	- **e.** Remove and discard all supernatant.
- **17.** Wash a **second** time.
- **18.** Remove from the magnetic stand.
- **19.** Seal and centrifuge at 1000 × g for 30 seconds.
- **20.** Place on the magnetic stand and wait until the liquid is clear (~2 minutes).
- **21.** With a 20 µl pipette, remove residual supernatant from each well.
- **22.** Remove from the magnetic stand.
- **23.** Add 32 µl 0.1 N HP3 to each well.
- **24.** Seal and shake at 1800 rpm for 5 minutes.
- **25.** If the beads are not fully resuspended, pipette to mix or reshake at 1800 rpm for 5 minutes.
- **26.** Place on the magnetic stand and wait until the liquid is clear (~2 minutes).
- **27.** Transfer 30 µl supernatant from the Normalized Working Plate to the Normalization Library Plate. Pipette to mix as you dispense.
	- The resulting volume is 60 µl per sample well.
- **28.** Seal and centrifuge at 1000 × g for 30 seconds.

#### **SAFE STOPPING POINT**

<span id="page-24-0"></span>If you are stopping, seal the plate and store at -25°C to -15°C for up to 30 days.

## **Normalize Libraries Using Manual Quantification (Option 2)**

This process quantifies libraries and checks the quality. Accurate quantification helps ensure optimum cluster density on the flow cell and a similar number of read counts.

Use a manual quantification method to normalize libraries from low-input samples and samples of varying inputs. This method is optimized for low-sample throughput and can improve sequencing representation for low-input samples  $(\leq 20 \text{ pg gDNA})$ .

#### **Consumables**

- RSB (Resuspension Buffer)
- 96-well PCR plate, skirted or semi-skirted
- 1.7 ml microcentrifuge tube

#### **Preparation**

**1.** Prepare the following consumable:

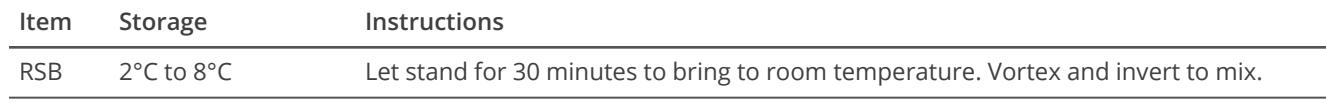

**2.** Label a new 96-well PCR plate Quant Normalized Library Plate.

#### **Procedure**

- **1.** Quantify the library using a fluorometric method, such as QuantiFluor ONE (recommended), AccuCleer, PicoGreen, or Qubit.
- **2.** For libraries with a concentration > 0.75 ng/µl, calculate the volume of RSB required to dilute the library to 0.75 ng/µl as follows.
	- **a.** Use the formula  $C_1V_1=C_2V_2$  to calculate the value for  $V_2$ , where:
		- C<sub>1</sub> is the library quantification result
		- $\cdot$  V<sub>1</sub> is 4 µl undiluted library
		- $\cdot$  C<sub>2</sub> is 0.75 ng/µl
		- $\cdot$  V<sub>2</sub> is the final volume of diluted library
	- **b.** Calculate the requisite amount of RSB  $(V_2 4 \mu I)$ .
- **3.** Add the calculated volume of RSB to the corresponding well of the Quant Normalized Library Plate. If a library is ≥ 42 ng/µl, add RSB to a 1.7 ml tube instead.
- **4.** Transfer 4 µl of each library from the Purified Library Plate to the corresponding well of the Quant Normalized Library Plate or 1.7 ml tube.

The result is a Quant Normalized Library Plate or 1.7 ml tube of 0.75 ng/ul libraries.

#### **SAFE STOPPING POINT**

<span id="page-25-0"></span>If you are stopping, seal the plate and store at -25°C to -15°C for up to 30 days.

## **Pool Libraries**

This process combines equal volumes of normalized libraries to create a pool of libraries that are sequenced together on the same flow cell. Only pool libraries normalized with the same method.

#### **Consumables**

- 1.7 ml microcentrifuge tube
- RNase/DNase-free 8-tube strip and caps
- Microseal 'B' film

#### **Preparation**

- **1.** Select ≤ 48 libraries to pool for sequencing. Forty-eight is the maximum number of ForenSeq mtDNA Control Region libraries the MiSeq FGx micro flow cell supports.
- **2.** Label a new 1.7 ml microcentrifuge tube Pooled Normalized Libraries.

#### **Procedure**

- **1.** Transfer 5 µl each library to a new 8-tube strip.
- **2.** Seal the Normalized Library Plate and store in the post-PCR area at -25°C to -15°C for up to 30 days.
- **3.** Transfer libraries from the 8-tube strip to the Pooled Normalized Libraries tube.
- **4.** Cap and vortex to mix, and then centrifuge briefly.
- **5.** Follow the applicable instructions to denature and dilute libraries:
	- For bead-based normalized libraries, see *Denature and Dilute [Bead-Normalized](#page-26-0) Libraries (Option 1)* (below).
	- For manually normalized libraries, see *Denature and Dilute Manually [Normalized](#page-28-0) Libraries (Option 2)* (page 29).

#### **SAFE STOPPING POINT**

<span id="page-26-0"></span>If you are stopping, cap the tube and store at -25°C to -15°C for up to 30 days.

## **Denature and Dilute Bead-Normalized Libraries (Option 1)**

This process adds a sequencing control and uses a heat-based method to denature and dilute libraries normalized with the bead-based method.

Start this process when you are ready to prepare sequencing reagents and set up the run. Delays can impact template loading.

#### **Consumables**

- HP3 (2 N NaOH)
- HSC (Human Sequencing Control)
- MiSeq FGx Reagent Micro Kit contents:
	- HT1 (Hybridization Buffer)
	- Reagent cartridge
- Nuclease-free water
- Pooled bead-based normalized libraries
- 1.7 ml microcentrifuge tubes (2)

#### **Preparation**

- **1.** Prepare the reagent cartridge per instructions in the *MiSeq FGx Sequencing System Guide (document # VD2018006)*.
- **2.** Prepare the following consumables:

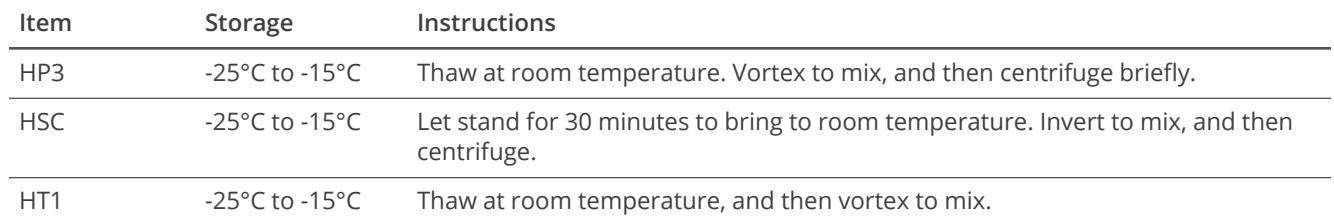

- **3.** Preheat the heat block to 96°C.
- **4.** Label two new 1.7 ml microcentrifuge tubes as follows.
	- Denatured HSC
	- Denatured Normalized Libraries

#### **Procedure**

- **1.** In the Denatured HSC tube, combine the following volumes:
	- $\cdot$  HSC (2 µl)
	- HP3 $(2 \mu l)$
	- Nuclease-free water (36 µl)
- **2.** Pipette gently to mix. Cap and centrifuge briefly to mix
- **3.** Incubate at room temperature for 5 minutes.
- **4.** Add 600 µl HT1 to the Denatured Normalized Libraries tube.
- **5.** Place the Pooled Normalized Libraries tube on the preheated heat block and incubate for 2 minutes.
- **6.** Immediately transfer 5 µl library from the Pooled Normalized Libraries tube to the Denatured Normalized Libraries tube.
- **7.** Pipette to mix.
- 8. Cap the Pooled Normalized Libraries tube and store at -25°C to -15°C for ≤ 30 days. Exceeding 30 days can significantly reduce cluster density.
- **9.** Add 4 µl denatured HSC to the Denatured Normalized Libraries tube. You can store denatured HSC at room temperature for ≤ 1 day.
- **10.** Pipette to mix.
- **11.** Cap and vortex to mix, and then centrifuge briefly.
- **12.** Immediately transfer the entire volume to the reagent cartridge per instructions in the *MiSeq FGx Sequencing System Guide (document # VD2018006)*.

## <span id="page-28-0"></span>**Denature and Dilute Manually Normalized Libraries (Option 2)**

This process adds a sequencing control and uses an NaOH-based method to denature and dilute libraries normalized with the manual quantification method. The denaturation process ensures that the concentration of NaOH in the final library does not exceed 1 mM. Higher concentrations can inhibit hybridization to the flow cell and decrease cluster density.

Start this process when you are ready to prepare sequencing reagents and set up the run. Delays can impact template loading.

#### **Consumables**

- HP3 (2 N NaOH)
- HSC (Human Sequencing Control)
- MiSeq FGx Reagent Micro Kit contents:
	- HT1 (Hybridization Buffer)
	- Reagent cartridge
- Nuclease-free water
- Pooled manually quantified libraries
- 1.7 ml microcentrifuge tubes (4)

#### **Preparation**

- **1.** Prepare the reagent cartridge per instructions in the *MiSeq FGx Sequencing System Guide (document # VD2018006)*.
- **2.** Prepare the following consumables:

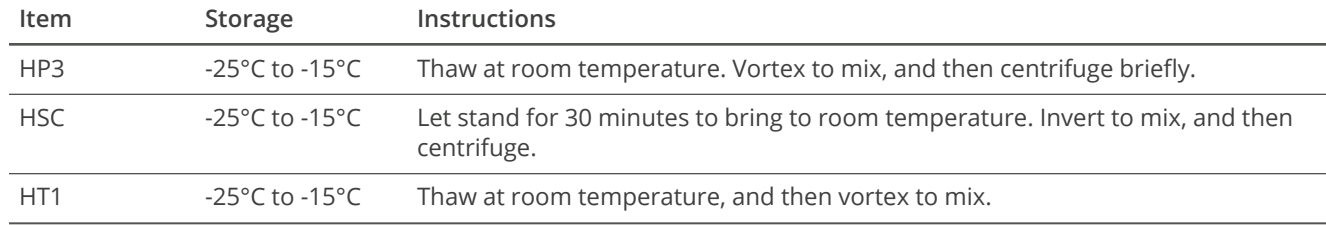

- **3.** Label three new 1.7 ml tubes as follows.
	- 6 pM Denatured Normalized Libraries
	- 20 pM Denatured Normalized Libraries
	- Denatured HSC
- **4.** In another new 1.7 ml tube, combine the following volumes to prepare 0.1 ml 0.2 N NaOH:
	- Nuclease-free water (90 µl)
	- $HP3 (10 \mu I)$
- **5.** Invert the tube several times to mix. Use within *12 hours*.

Freshly prepared NaOH is essential to the denaturation process.

#### **Procedure**

- **1.** In the Denatured HSC tube, combine the following volumes to prepare denatured HSC:
	- $\cdot$  HSC (2 µl)
	- $\cdot$  HP3 (2 µl)
	- Nuclease-free water (36 µl)

You can store denatured HSC at room temperature for ≤ 1 day.

- **2.** Cap and vortex to mix, and then centrifuge briefly.
- **3.** Incubate at room temperature for 5 minutes.
- **4.** In the 20 pM Denatured Normalized Libraries tube, combine the following volumes:
	- 0.75 ng/µl normalized library pool (5 µl)
	- $0.2 N$  HP3 (5 µl)
- **5.** Cap and vortex briefly.
- **6.** Centrifuge at 280 × g for 1 minute.
- **7.** Incubate at room temperature for 5 minutes.
- **8.** Add 990 µl HT1 to the 20 pM Denatured Normalized Libraries tube. The result is 1 ml 20 pM denatured library.
- **9.** In the 6 pM Denatured Normalized Libraries tube, combine the following volumes to dilute the 20 pM library to 6 pM:
	- $\cdot$  20 pM library (180 µl)
	- $HT1 (416 \mu I)$
	- Denatured HSC (4 µl)
- **10.** Cap and vortex to mix, and then centrifuge briefly.
- **11.** Immediately transfer the entire volume to the reagent cartridge per instructions in the *MiSeq FGx Sequencing System Guide (document # VD2018006)*.

## <span id="page-30-2"></span><span id="page-30-0"></span>**Materials**

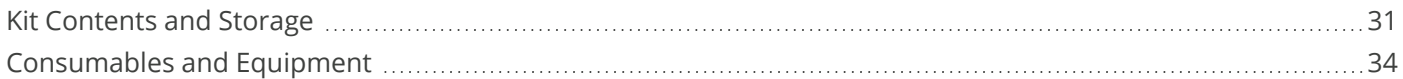

## <span id="page-30-1"></span>**Kit Contents and Storage**

Make sure that you have the reagents identified in this section before starting the protocol. Use the reagents provided in the ForenSeq mtDNA Control Region Kit without making substitutions. When you receive the kit, promptly store reagents at the indicated temperatures.

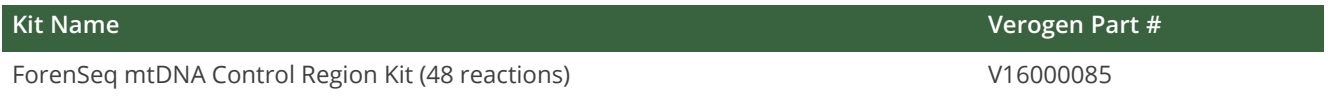

#### **ForenSeq mtDNA Control Region Kit (48 reactions) (V16000085)**

#### **Pre-PCR Box 1**

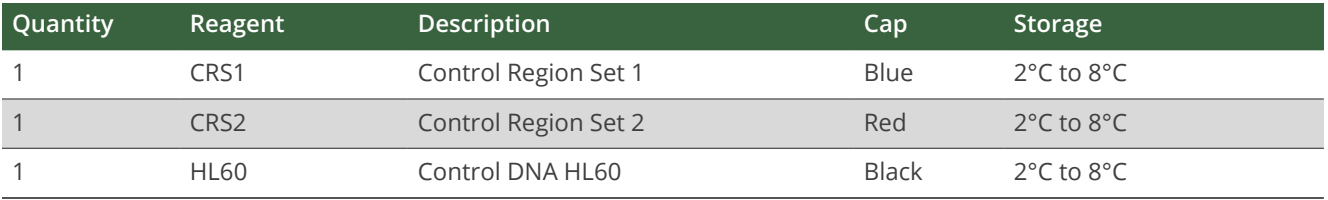

#### **Pre-PCR Box 2**

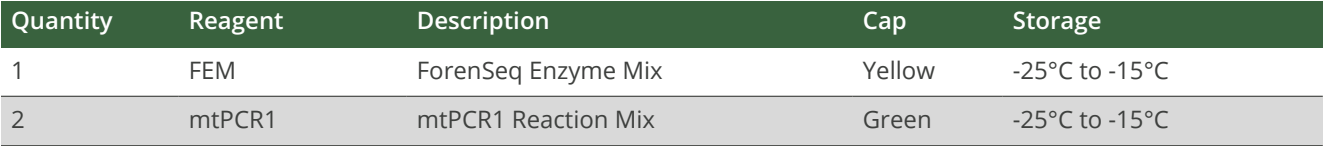

#### **Post-PCR Box 3**

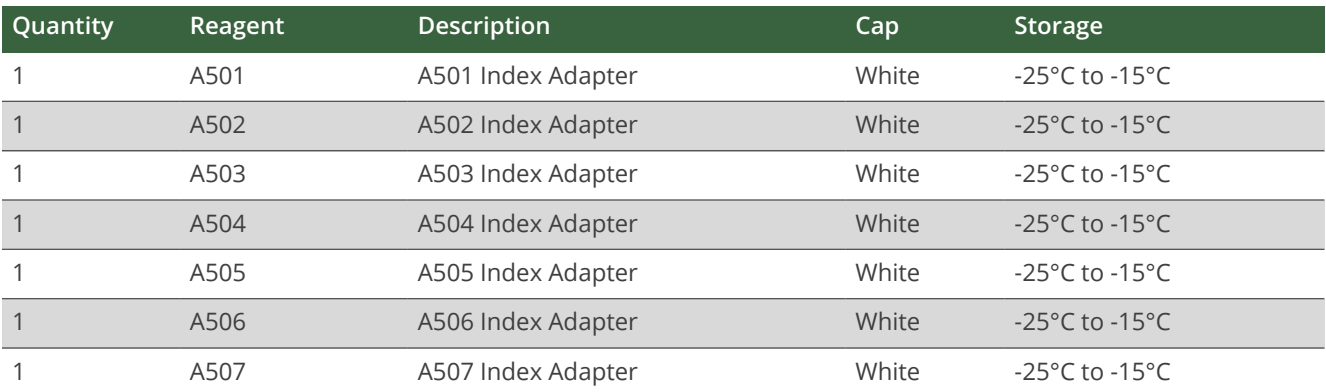

#### **ForenSeq mtDNA Control Region Kit Reference Guide**

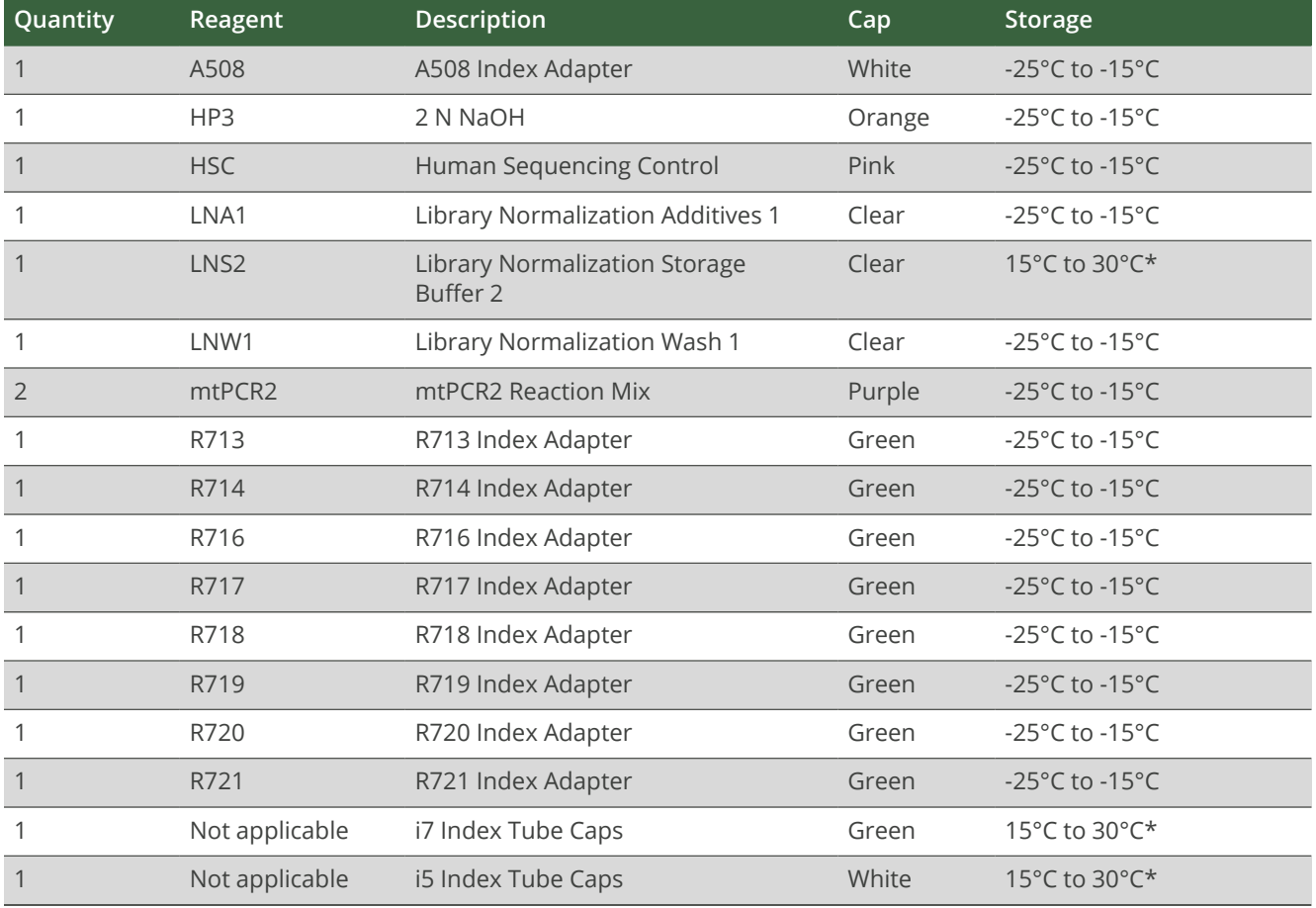

\* Shipped at -25°C to -15°C.

#### **Post-PCR Box 4**

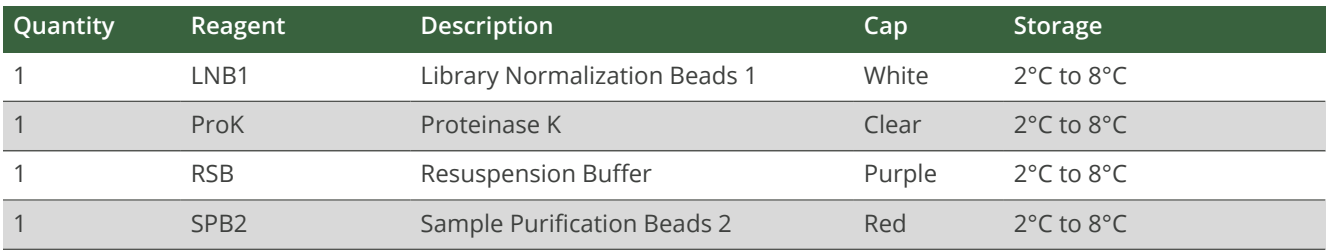

#### **Index Adapter Sequences**

The following tables list the 8 bp sequences for the index adapters included in the kit.

#### **Index 1 (i7)**

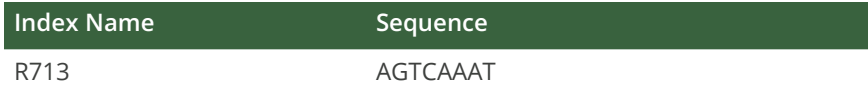

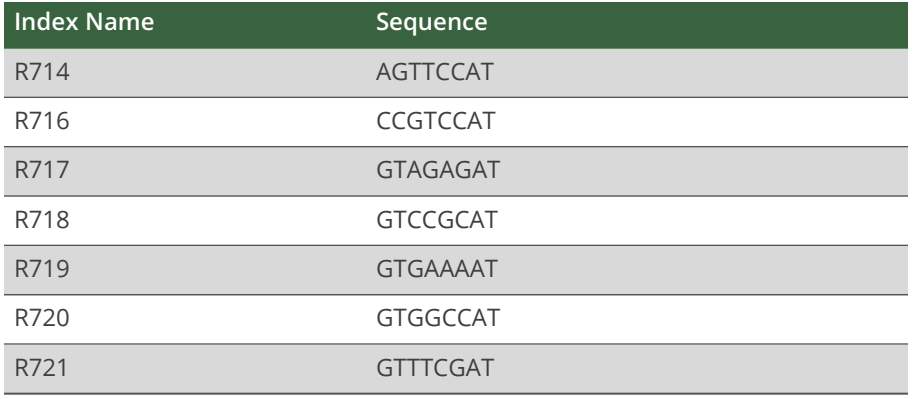

#### **Index 2 (i5)**

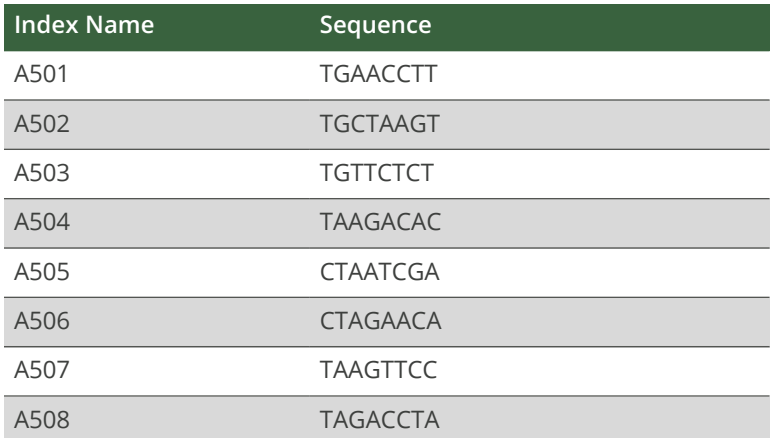

## <span id="page-33-0"></span>**Consumables and Equipment**

Make sure that you have the following user-supplied consumables and equipment before starting the protocol. These items supplement the library prep reagents and index adapters provided in the kit.

#### **Consumables**

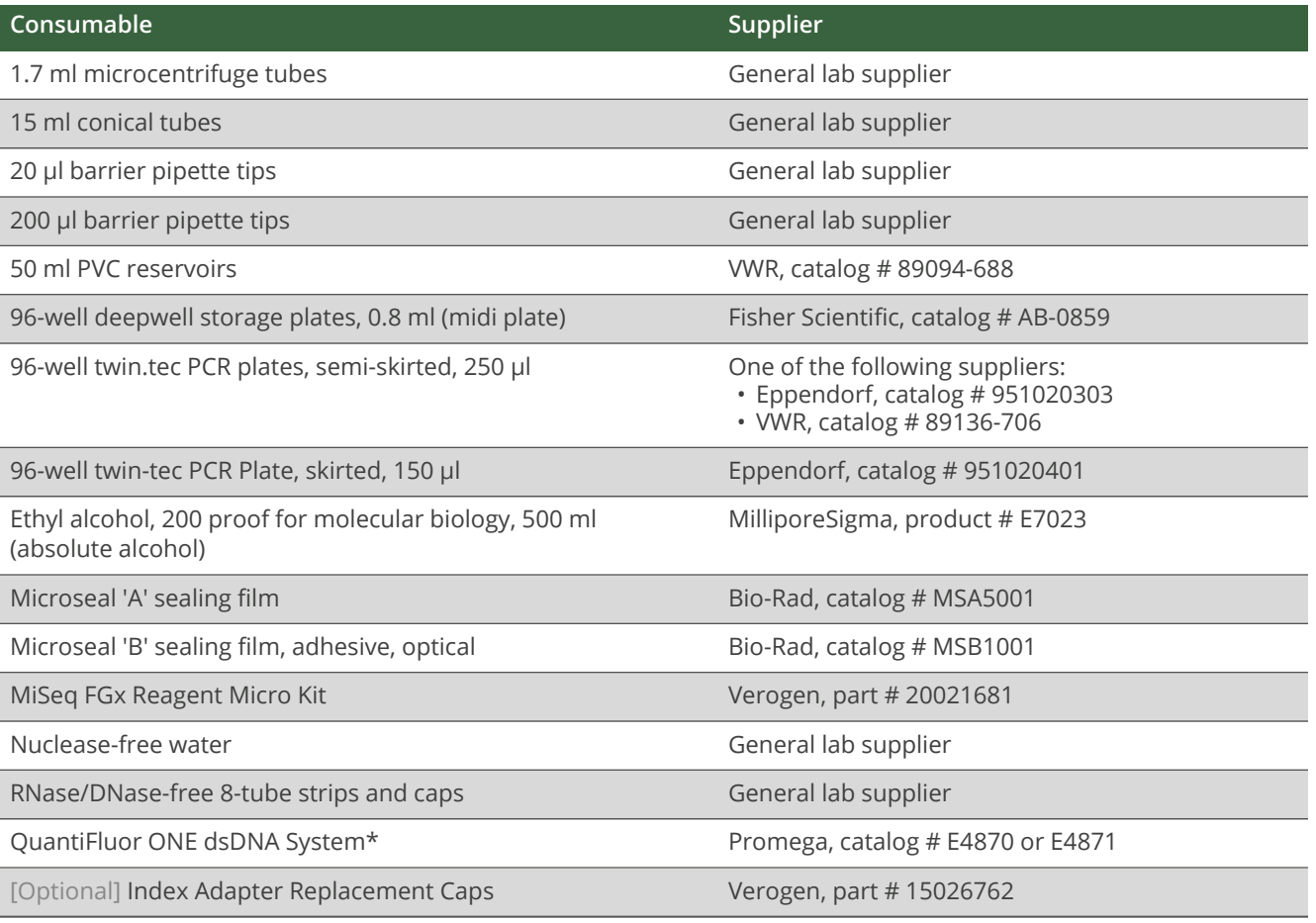

\* Or equivalent fluormetric method, such as AccuCleer, PicoGreen, or Qubit.

#### **Equipment**

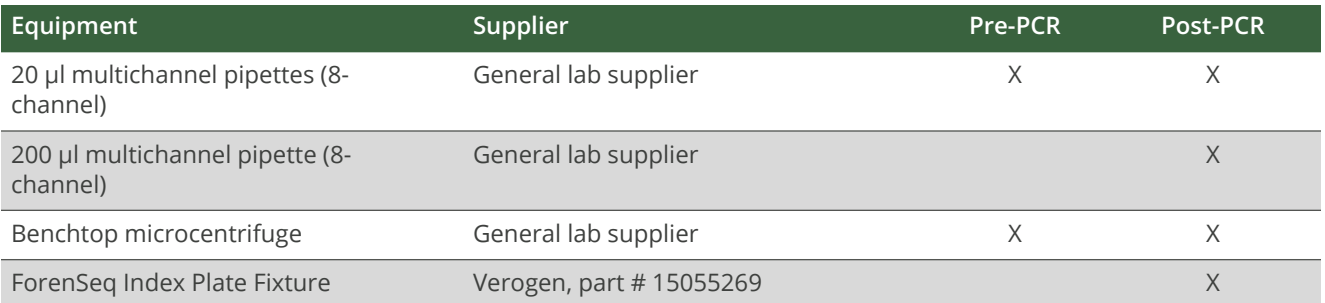

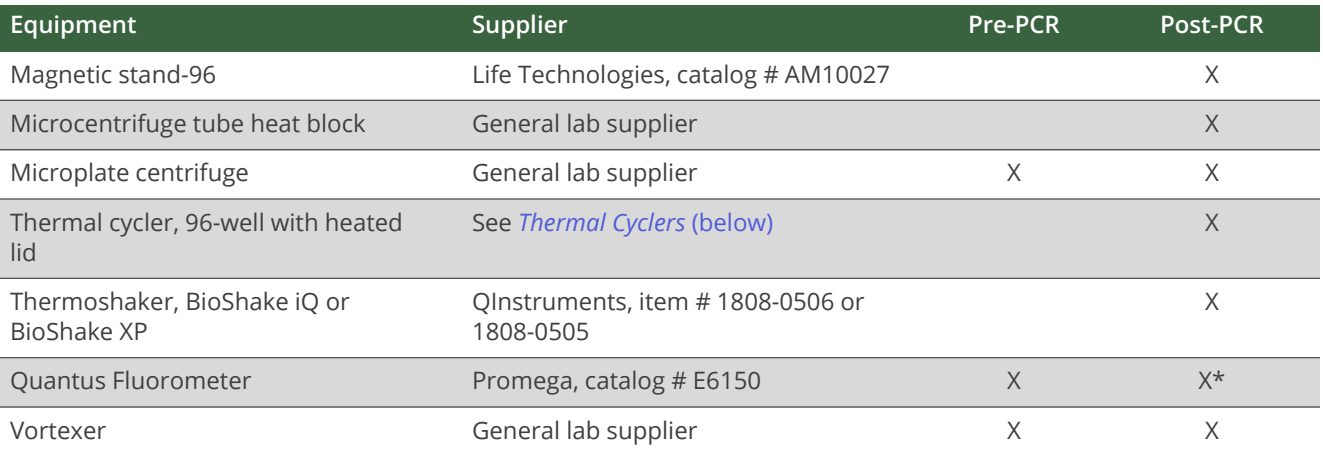

<span id="page-34-0"></span>\* For normalization using the manual quantification method.

#### **Thermal Cyclers**

The following table lists supported thermal cyclers with recommended settings. If your laboratory has an unlisted thermal cycler, evaluate the thermal cycler before performing the protocol.

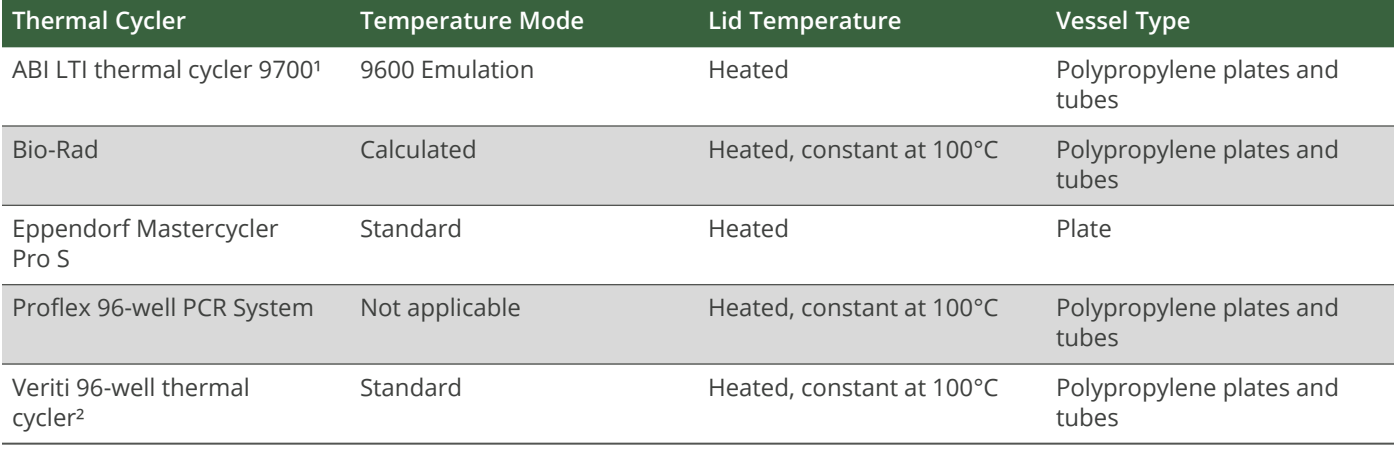

<sup>1</sup> Only the fast block (gold) is supported.

² Only the standard blocks is supported.

## <span id="page-35-0"></span>**Technical Support**

For technical assistance, contact Verogen Technical Support.

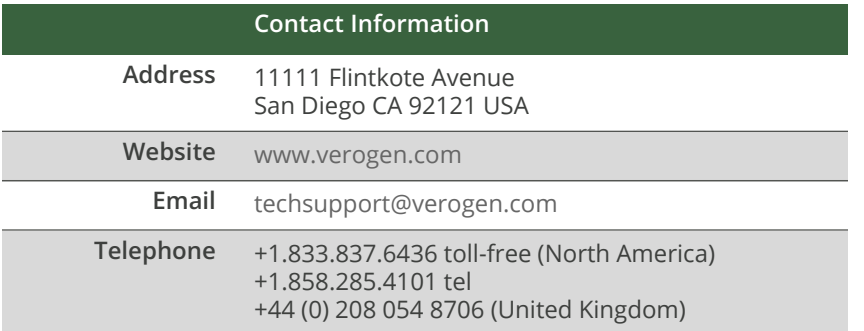

**Safety data sheets (SDS)**—Available for download from [verogen.com/product-documentation.](http://verogen.com/product-documentation/)

**Product documentation**—Available for download from [verogen.com/product-documentation.](https://verogen.com/product-documentation/)

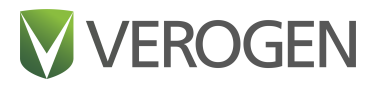

#### **Meet any challenge**

Verogen is a dedicated developer of human identification products for sequencing and analysis of forensic genomic samples. Working closely with the forensics community, Verogen places exceptional value on flexible, scalable solutions that deliver results when you need them most.

> Verogen +1.833.837.6436 toll-free (North America) +1.858.285.4101 (outside North America) techsupport@verogen.com www.verogen.com